## **Client DynDNS par serveur CheckIP**

L'objectif est d'actualisé son Nom d'hôte DynDNS de presque n'importe quel Fournisseur de Services a partir d'un "CheckIP" tel que [celui-ci](https://wiki.virtit.fr/lib/exe/fetch.php?tok=677882&media=http%3A%2F%2Fcheckip.dyndns.org%2F).

Cela permet d'actualisé son nom DNS derrière un routeur.

## **Mise en place**

Il faut installer le packet Debian ddclient

# apt install ddclient

ou en le compilant pour les Raspberry PI.

Il vous faudra configuré le fichier /etc/ddclient.conf Voici un exemple de configuration pour le DynDNS d'OVH

daemon=600 # check every 600 seconds syslog=yes  $# \log$  update msgs to syslog mail=root  $#$  mail all msgs to root mail-failure=root # mail failed update msgs to root pid=/var/run/ddclient.pid # record PID in file. cache=/tmp/ddclient.cache # Cache file ## via our CheckIP server use=web, web=checkip.dyndns.com/, web-skip='IP Address' ## Enter your Ovh DynHost username and password here login=domain.tld-dyndns # your Ovh DynHost username password=Password # your Ovh DynHost password protocol=dyndns2 # default protocol server=www.ovh.com # default server ## Dynamic DNS hosts go here dyndns.domain.tld

From: <https://wiki.virtit.fr/> - **VirtIT**

Permanent link: **[https://wiki.virtit.fr/doku.php/kb:linux:generalites:client\\_dyndns\\_par\\_serveur\\_checkip?rev=1495147038](https://wiki.virtit.fr/doku.php/kb:linux:generalites:client_dyndns_par_serveur_checkip?rev=1495147038)**

Last update: **2017/12/09 00:19**

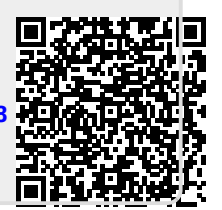